### **Web Tools Platform Incubator JAX-WS Tools Graduation and Move Review** Graduation and Move Review Materials March 10, 2010 Prepared by Shane Clarke

# **Table of Contents**

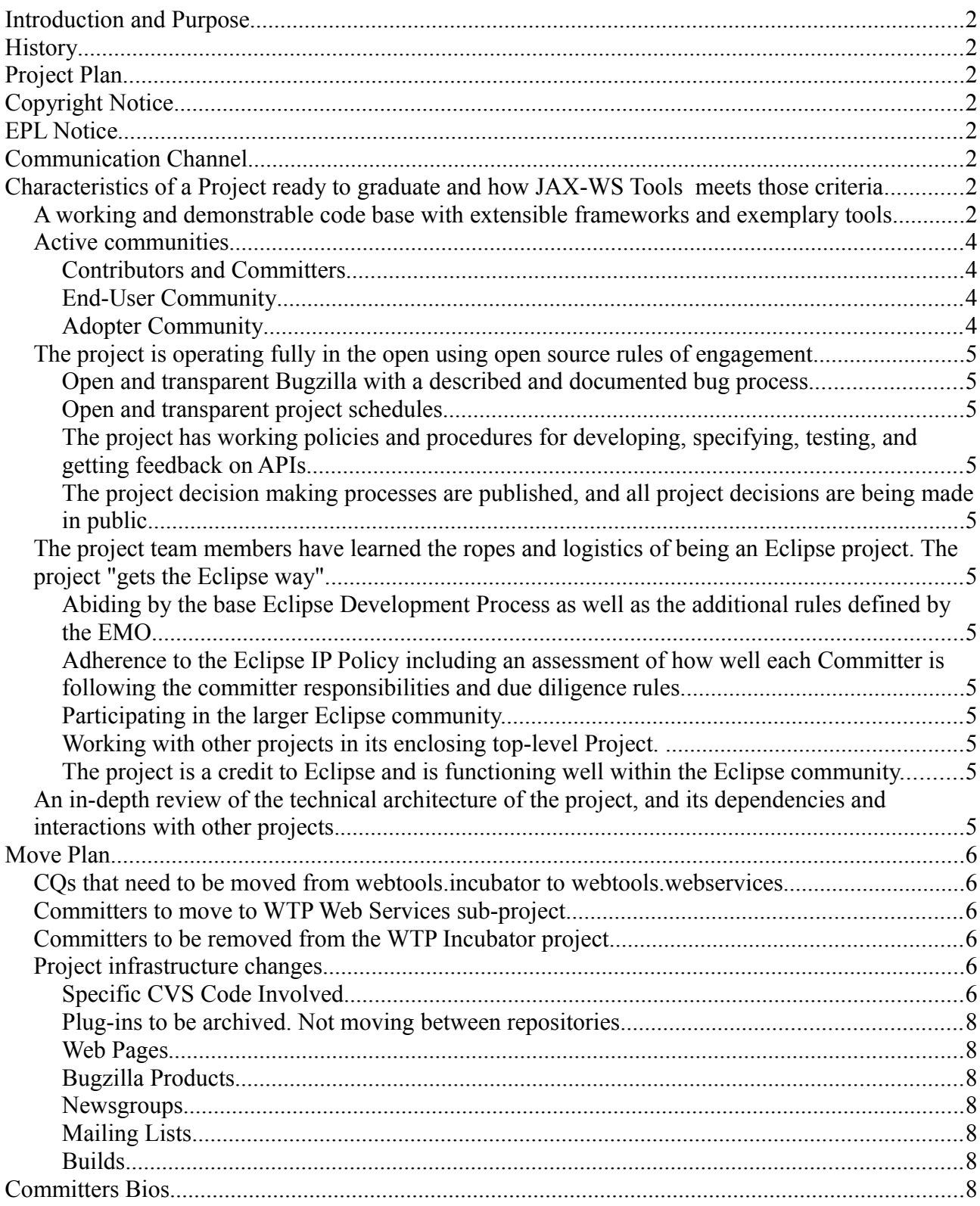

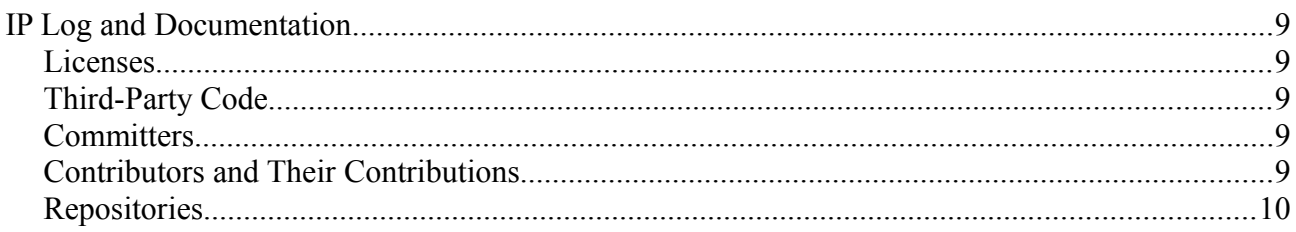

# **Introduction and Purpose**

The purpose of this document is to fulfill the requirements of the [Eclipse Graduation Review](http://wiki.eclipse.org/Development_Resources/HOWTO/Graduation_Reviews) for the WTP Incubator JAX-WS Tools component graduation and move to the WTP Web Services sub-project, planned for March, 2010.

# **History**

The JAX-WS Tools component was originally proposed in September 2008. See the [original JAX-Tools](http://www.eclipse.org/webtools/incubator/proposals/jaxwsProposal.html) [proposal.](http://www.eclipse.org/webtools/incubator/proposals/jaxwsProposal.html)

# **Project Plan**

 **[h ttp://www.eclipse.org/projects/project-plan.php?projectid=webtools.webservices](http://www.eclipse.org/projects/project-plan.php?projectid=webtools.webservices) (JAXWS Section)**

# **Copyright Notice**

Copyright 2010 Shane Clarke

# **EPL Notice**

Made available under the Eclipse Public License v1.0

# **Communication Channel**

The communication channel for the graduation review is the [webtools newsgroup.](http://www.eclipse.org/newsportal/thread.php?group=eclipse.webtools) The newsgroup may be used to post any comments or to request that the graduation review be held on a conference call.

# **Characteristics of a Project ready to graduate and how JAX-WS Tools meets those criteria**

Taken from [Criteria for Graduating](http://wiki.eclipse.org/Development_Resources/HOWTO/Criteria_for_Graduating_from_Incubation_Phase_to_Mature_Phase)

## **A working and demonstrable code base with extensible frameworks and exemplary tools**

- JAX-WS Tools [Extension Points details. Includes an extensible annotations framework and Web](http://wiki.eclipse.org/JAXWS/Tools_Extension_Points) [Services Domain Object Model.](http://wiki.eclipse.org/JAXWS/Tools_Extension_Points)
- JAX-WS Tools [API Catalog details. Includes utility classes for woking with annotations, the JDT,](http://wiki.eclipse.org/JAXWS/Tools_API_Catalog) [WSDL files and the Web Services Domain Object model.](http://wiki.eclipse.org/JAXWS/Tools_API_Catalog)
- WTP Web Service Creation Framework extensions for the Apache CXF runtime providing:
	- Bottom-up Java Bean support
		- Create a JAX-WS compliant web service starting from an implementation bean. Optionally select or extract a Service Endpoint Interface and add additional annotations in the contributed wizard pages.
	- Top-down Java Bean support
		- Generate an SEI and skeleton implementation bean from a WSDL document. Users can optionally change the output directory, package name mappings, the service from which to generate the code from, add binding files and specify the arguments that are passed to the CXF WSDL2Java tool.
	- Web Services Client support
- Generate a JAX-WS client from a WSDL document. The generated client will include a main method that when run will connect to the remote service and invoke every operation on that remote service.
- Undo supported in all WTP wizard integrations by clicking the back or cancel buttons.
- Web Services scenarios using ANT
	- Create ANT tasks which use the Apache CXF runtime and enable the running of the top-down, bottom-up and client scenarios without the use of the Web Services wizards. Run the tasks from within Eclipse or from the command line.
- JAX-WS Handler Wizard
	- Create logical and protocol JAX-WS handlers. Users can also optionally create or edit a handler chain configuration file and associate that handler chain file with a JAX-WS Web Service by adding the @HandlerChain annotation from within the wizard. Users will also have the ability to choose the placement of the created handler in the handler chain configuration in WTP 3.2.0 M6 Bug #298268.
- Annotations Properties View
	- A context aware view that reacts to selections in the Java Editor and presents the set of applicable contributed annotations for that Java Element. Users have the ability to add, remove and edit the annotations using the view. The view may also be filtered by annotation category. JAX-WS and JAXB categories provided in JAX-WS Tools.
- Annotation Validation
	- Currently there are two methods in JAX-WS Tools for validating annotations and their values. Discussions are ongoing on wtp-incubator-dev over which method to choose. Will be resolved soon.
		- 1. JDT-APT validation rules that run as part of the build and optionally in reconcile mode providing immediate feedback. The rules report error, warning and information messages to the user. Annotation processing can be enabled or disabled using the Java Projects property pages. There is also a JAX-WS preference option to enable annotation processing on a project when installing the CXF Facet.
		- 2. WST/EMF Validation: Combines the WST validation framework with EMF validation to validate annotations. Can be enabled or disabled workspace wide using the Validation preferences page and on a project level using a property page.
- Quick Fixes
	- A quick fix processor that handles JDT-APT marker types and matches quick fixes to the JAX-WS validation error, warning and info messages. Includes a range of fixes for adding and removing annotations, annotation elements, and method modifiers and implementing methods defined within the Service Endpoint Interface.
- **Content Assist** 
	- Content assist support is provided in the Java Editor that assists the user in the completion of JAX-WS annotation values. This support uses the initializers that are contributed to the annotations framework to calculate the returned values.
- JAX-WS Domain Object Model
	- An in memory model of the Web Services and Service Endpoint Interfaces that updates itself on resource change and reconcile events. An API is provided for accessing the DOM for both read and write operations. Used with the WST/EMF Validation method.
- Navigator Content Extension
	- Navigator content extensions for JAX-WS nodes in the Project Explorer view. Web Service and Service Endpoint Interfaces are displayed along with their operations and parameters. Actions are available for navigating between the nodes and their corresponding Java elements in the Java Editor and editing of the nodes is provided in the standard properties view. WTP 3.2.0 M6 Bug #298268 will provide an additional action for configuring and reordering JAX-WS handlers.
- Preferences
	- Add multiple versions of the Apache CXF runtime. Select one runtime as the default.
	- Configure the CXF Java2WS and WSDL2Java tools.
	- Edit the default JAX-WS JDT-APT annotation validation and the CXF endpoint configuration options.
- Non Code Aspects
	- Developer and API documentation
		- Provisional API contains Javadoc for all public methods. Documentation will be generated in

WTP 3.2.0 M7.

- End-User Documentation
	- End-user documentation and cheat sheets are included. End user documentation will be updated further to include recent tooling additions in WTP 3.2.0 M7.

# **Active communities**

## • **Contributors and Committers**

- Active committers from Progress Software, SAG AG and an Individual committer not affiliated with a member company.
	- Committer elections using the Eclipse portal.
	- Open communications via mailing lists and newsgroups: wtp-incubator-dev, wtp-dev, wtpreleng.
	- Committers regularly solicit interested organizations and individuals about contributing and becoming part of the JAX-WS Tools component.
- Open and inclusive release planning and tracking processes.
	- Bugzilla used to request and track all defects, enhancements, and milestone plans
	- Regular integration builds and milestone builds available to the community.
	- All contributions made through Bugzilla.

## • **End-User Community**

- Bugs logged by end-user community.
	- 95 bugs opened. 2 of those were from user ids outside the immediate team and interested parties.
- Download Activity
	- Download statistics from the Eclipse portal for February 2009 to August 2009 showing a steady increase in interest in JAX-WS Tools. Download statistics do not cover downloads from mirrors sites or update sites. Downloads for post September milestones not recorded. JAX-WS Tools started appearing in the WTP build from WTP 3.2.0 M3 November  $6<sup>th</sup>$  2009. Download numbers include JAX-WS Tools SDK, runtime and tests distributions.

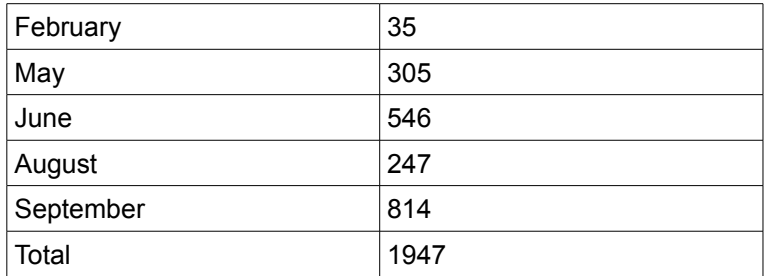

- Newsgroups
	- JAX-WS Tools threads on both the Webtools Incubator (2 threads) and Web Tools Project (4 threads) newsgroups.
- JAX-WS Wiki
	- Download links, new and noteworthy, getting started, team project set files, video tutorials, presentation links.
- Evangelism and outreach in the market & broader community
	- Oisin Hurley has made several postings on his [blog](http://oisinh.wordpress.com/) and others promoting JAX-WS Tools.
	- Oisin Hurley presented a long talk at [Eclipse Summit Europe 09.](http://www.eclipsecon.org/summiteurope2009/sessions?id=884)
	- Shane Clarke presented a short-talk at [Eclipsecon 09.](http://www.eclipsecon.org/2009/sessions?id=449)

## • **Adopter Community**

◦ Progress Software, [FUSE Integration Designer.](http://fusesource.com/products/fuse-integration-designer/) FUSE Integration Designer is an Eclipse based development environment for creating, debugging and deploying integration solutions based on FUSE technologies.

- ESL: [Eclipse tools for Silverlight.](http://www.eclipse4sl.org/documentation/userdoc/html/webservice/cxf/) Eclipse tooling for developing applications that run on the Microsoft Silverlight runtime platform.
- MIcrodoc GmbH: [Barracuda is a framework for creating 4GL runtime environments. Barracuda](http://www.microdoc.com/products/barracuda) [IDE is an Eclipse based development platform.](http://www.microdoc.com/products/barracuda)

# **The project is operating fully in the open using open source rules of engagement**

- **Open and transparent Bugzilla with a described and documented bug process.**
	- Bugzilla used.
- **Open and transparent project schedules.**
	- Schedules have been published on the JAX-WS wiki and on the WTP Web Services project plan page.
- **The project has working policies and procedures for developing, specifying, testing, and getting feedback on APIs.**
	- In general API's are provided according to the [Eclipse Quality API standards](http://www.eclipse.org/projects/dev_process/eclipse-quality.php)
- **The project decision making processes are published, and all project decisions are being made in public**
	- Discussions on mailing lists.

# **The project team members have learned the ropes and logistics of being an Eclipse project. The project "gets the Eclipse way".**

- **Abiding by the base Eclipse Development Process as well as the additional rules defined by the EMO.**
	- [The JAX-WS Tools component abides by the base Eclipse Development Process.](http://www.eclipse.org/projects/dev_process/development_process.php)
		- **Adherence to the Eclipse IP Policy including an assessment of how well each Committer is following the committer responsibilities and due diligence rules.**
	- The JAX-WS Tools component adheres to the [Eclipse IP Policy](http://www.eclipse.org/org/documents/Eclipse_IP_Policy.pdf) and each committer is following the [committer responsibilities and due diligence rules.](http://www.eclipse.org/legal/committerguidelines.php)
- **Participating in the larger Eclipse community.**
	- Talks at EclipseCon 09 and Eclipse Summit Europe 09.
- **Working with other projects in its enclosing top-level Project.** 
	- Works with other projects in its enclosing top-level Project
- **The project is a credit to Eclipse and is functioning well within the Eclipse community.**
	- New and Noteworthy items published on JAX-WS wiki for each milestone.

# **An in-depth review of the technical architecture of the project, and its dependencies and interactions with other projects.**

The JAX-WS Tools component contains:

- JAX-WS Tooling that is runtime independent that may be used with any JAX-WS runtime. This includes the Annotations View, Content Assist, Quick Fixes, Annotation Validation, CNF Web Services nodes and the JAX-WS Handlers support.
- Tooling that is specific to the Apache CXF runtime.
	- The Apache CXF runtime and supporting wizard pages are contributed through the Web Services framework as outlined in [Contributing a Web service runtime with UI in WTP.](http://www.eclipse.org/webtools/jst/components/ws/documents/ContributingWebServiceRTWithUI.html)
	- Dynamic Web Projects are configured for JAX-WS Web Services development using [Project](http://www.eclipse.org/articles/Article-BuildingProjectFacets/tutorial.html) [Facets.](http://www.eclipse.org/articles/Article-BuildingProjectFacets/tutorial.html)
	- The ANT Files support is contributed through the following WTP extension points:
		- org.eclipse.wst.command.env.ui.antfiles
		- org.eclipse.wst.command.env.antDataMapping

# **Move Plan**

• **CQs that need to be moved from webtools.incubator to webtools.webservices**

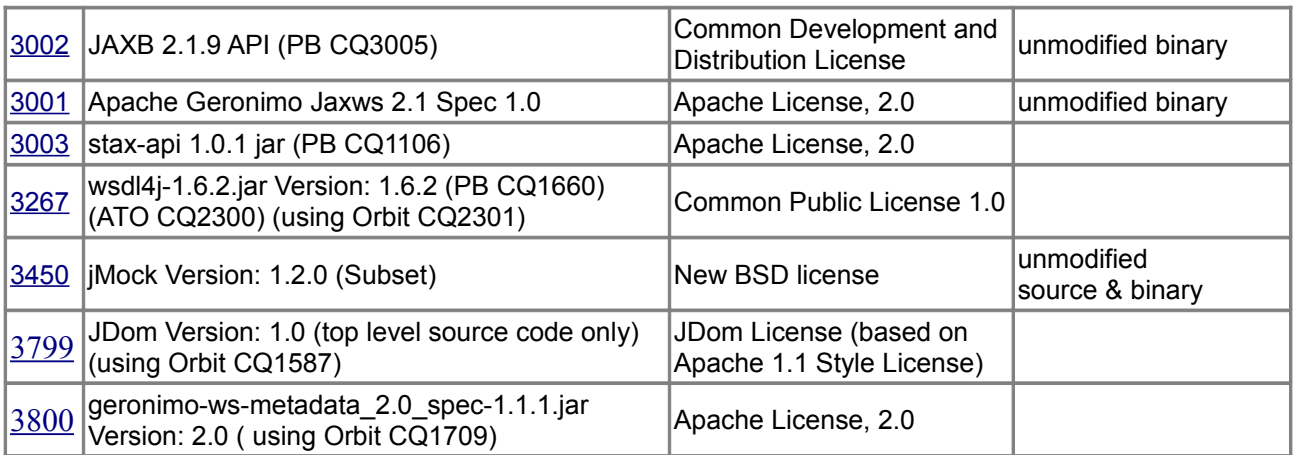

## • **Committers to move to the WTP Web Services sub-project.**

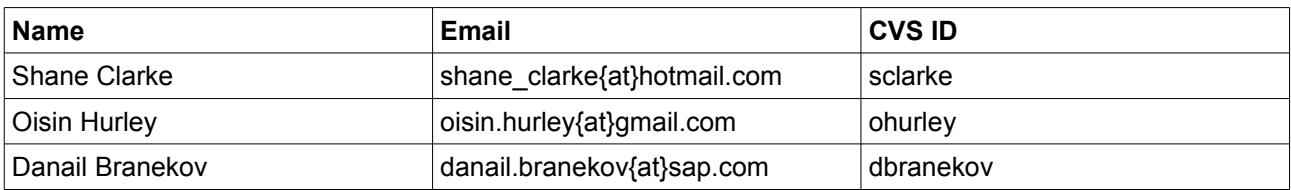

## • **Committers to be removed from the WTP Incubator project**

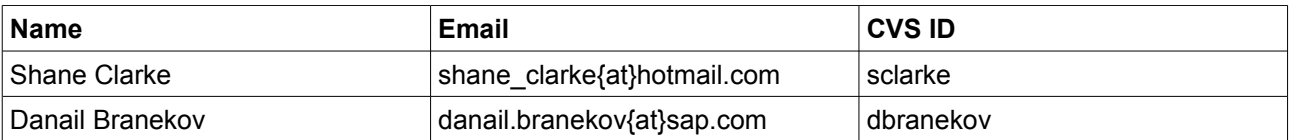

## • **Project infrastructure changes**

### ◦ **Specific CVS Code Involved**

The move would involve JAX-WS Tools code moving from the /cvsroot/webtools/incubator/webservices

repository to the /cvsroot/webtools/webservices repository. Specifically:

- 1. incubator/webservices/docs/org.eclipse.jst.ws.cxf.doc.user
- 2. incubator/webservices/docs/org.eclipse.jst.ws.jaxws.doc.user
- 3. incubator/webservices/features/org.eclipse.jst.ws.cxf\_sdk.feature
- 4. incubator/webservices/features/org.eclipse.jst.ws.cxf\_tests.feature
- 5. incubator/webservices/features/org.eclipse.jst.ws.cxf.feature
- 6. incubator/webservices/features/org.eclipse.jst.ws.jaxws\_sdk.feature
- 7. incubator/webservices/features/org.eclipse.jst.ws.jaxws\_tests.feature
- 8. incubator/webservices/features/org.eclipse.jst.ws.jaxws\_userdoc.feature
- 9. incubator/webservices/features/org.eclipse.jst.ws.jaxws.assembly\_sdk.feature
- 10. incubator/webservices/features/org.eclipse.jst.ws.jaxws.assembly\_tests.feature
- 11. incubator/webservices/features/org.eclipse.jst.ws.jaxws.assembly.feature
- 12. incubator/webservices/features/org.eclipse.jst.ws.jaxws.dom\_sdk.feature
- 13. incubator/webservices/features/org.eclipse.jst.ws.jaxws.dom\_tests.feature
- 14. incubator/webservices/features/org.eclipse.jst.ws.jaxws.dom.feature
- 15. incubator/webservices/features/org.eclipse.jst.ws.jaxws.feature
- 16. incubator/webservices/plugins/org.eclipse.jst.ws.annotations.core
- 17. incubator/webservices/plugins/org.eclipse.jst.ws.cxf.consumption.core
- 18. incubator/webservices/plugins/org.eclipse.jst.ws.cxf.consumption.ui
- 19. incubator/webservices/plugins/org.eclipse.jst.ws.cxf.core
- 20. incubator/webservices/plugins/org.eclipse.jst.ws.cxf.creation.core
- 21. incubator/webservices/plugins/org.eclipse.jst.ws.cxf.creation.ui
- 22. incubator/webservices/plugins/org.eclipse.jst.ws.cxf.ui
- 23. incubator/webservices/plugins/org.eclipse.jst.ws.jaxb.core
- 24. incubator/webservices/plugins/org.eclipse.jst.ws.jaxws.core
- 25. incubator/webservices/plugins/org.eclipse.jst.ws.jaxws.dom.integration
- 26. incubator/webservices/plugins/org.eclipse.jst.ws.jaxws.dom.runtime
- 27. incubator/webservices/plugins/org.eclipse.jst.ws.jaxws.dom.ui
- 28. incubator/webservices/plugins/org.eclipse.jst.ws.jaxws.ui
- 29. incubator/webservices/plugins/org.eclipse.jst.ws.jaxws.utils
- 30. incubator/webservices/tests/org.eclipse.jst.ws.cxf.tests
- 31. incubator/webservices/tests/org.eclipse.jst.ws.jaxb.core.tests
- 32. incubator/webservices/tests/org.eclipse.jst.ws.jaxws.core.tests
- 33. incubator/webservices/tests/org.eclipse.jst.ws.jaxws.dom.integration.tests
- 34. incubator/webservices/tests/org.eclipse.jst.ws.jaxws.dom.runtime.tests
- 35. incubator/webservices/tests/org.eclipse.jst.ws.jaxws.dom.ui.tests
- 36. incubator/webservices/tests/org.eclipse.jst.ws.jaxws.testutils
- 37. incubator/webservices/tests/org.eclipse.jst.ws.jaxws.utils.tests
- 38. incubator/webservices/tests/org.jmock

would move to:

- 1. webservices/docs/org.eclipse.jst.ws.cxf.doc.user
- 2. webservices/docs/org.eclipse.jst.ws.jaxws.doc.user
- 3. webservices/features/org.eclipse.jst.ws.cxf\_sdk.feature
- 4. webservices/features/org.eclipse.jst.ws.cxf\_tests.feature
- 5. webservices/features/org.eclipse.jst.ws.cxf.feature
- 6. webservices/features/org.eclipse.jst.ws.jaxws\_sdk.feature
- 7. webservices/features/org.eclipse.jst.ws.jaxws\_tests.feature
- 8. webservices/features/org.eclipse.jst.ws.jaxws\_userdoc.feature
- 9. webservices/features/org.eclipse.jst.ws.jaxws.assembly\_sdk.feature
- 10. webservices/features/org.eclipse.jst.ws.jaxws.assembly\_tests.feature
- 11. webservices/features/org.eclipse.jst.ws.jaxws.assembly.feature
- 12. webservices/features/org.eclipse.jst.ws.jaxws.dom\_sdk.feature
- 13. webservices/features/org.eclipse.jst.ws.jaxws.dom\_tests.feature
- 14. webservices/features/org.eclipse.jst.ws.jaxws.dom.feature
- 15. webservices/features/org.eclipse.jst.ws.jaxws.feature
- 16. webservices/plugins/org.eclipse.jst.ws.annotations.core
- 17. webservices/plugins/org.eclipse.jst.ws.cxf.consumption.core
- 18. webservices/plugins/org.eclipse.jst.ws.cxf.consumption.ui
- 19. webservices/plugins/org.eclipse.jst.ws.cxf.core
- 20. webservices/plugins/org.eclipse.jst.ws.cxf.creation.core
- 21. webservices/plugins/org.eclipse.jst.ws.cxf.creation.ui
- 22. webservices/plugins/org.eclipse.jst.ws.cxf.ui
- 23. webservices/plugins/org.eclipse.jst.ws.jaxb.core
- 24. webservices/plugins/org.eclipse.jst.ws.jaxws.core
- 25. webservices/plugins/org.eclipse.jst.ws.jaxws.dom.integration
- 26. webservices/plugins/org.eclipse.jst.ws.jaxws.dom.runtime
- 27. webservices/plugins/org.eclipse.jst.ws.jaxws.dom.ui
- 28. webservices/plugins/org.eclipse.jst.ws.jaxws.ui
- 29. webservices/plugins/org.eclipse.jst.ws.jaxws.utils
- 30. webservices/tests/org.eclipse.jst.ws.cxf.tests
- 31. webservices/tests/org.eclipse.jst.ws.jaxb.core.tests
- 32. webservices/tests/org.eclipse.jst.ws.jaxws.core.tests
- 33. webservices/tests/org.eclipse.jst.ws.jaxws.dom.integration.tests
- 34. webservices/tests/org.eclipse.jst.ws.jaxws.dom.runtime.tests
- 35. webservices/tests/org.eclipse.jst.ws.jaxws.dom.ui.tests
- 36. webservices/tests/org.eclipse.jst.ws.jaxws.testutils
- 37. webservices/tests/org.eclipse.jst.ws.jaxws.utils.tests
- 38. webservices/tests/org.jmock

#### • **Plug-ins not moving between repositories**

- incubator/webservices/plugins/org.eclipse.jst.ws.cxf.apt.core (archive, plug-in not used, functionality moved)
- incubator/webservices/plugins/org.eclipse.jst.ws.jaxb.core.tests (delete, already exists in tests dir)

### • **Web Pages**

- Remove JAX-WS section from [WTP Incubator page.](http://www.eclipse.org/webtools/incubator/)
- Update the [WTP Web Services page.](http://www.eclipse.org/webtools/ws/)
- Update the [JAX-WS Wiki.](http://wiki.eclipse.org/JAXWS)

### • **Bugzilla Products**

◦ Move bugzilla component out of 'WTP Incubator' product into the 'WTP Webservices' product.

### • **Newsgroups**

◦ Remove 'JAX-WS' from the 'Webtools Incubator' [forum](http://www.eclipse.org/forums/) description.

### • **Mailing Lists**

- No changes.
- **Builds**
	- Remove the JAX-WS Tools incubator [build](http://download.eclipse.org/webtools/downloads/drops/R0.5/I-I20090911111021-20090911111021/) and page linked to on the webtools downloads [page.](http://download.eclipse.org/webtools/downloads/)

## **Committers Bios**

- **Shane Clarke** -- Component Lead, Individual Committer
	- Eclipse developer working on Eclipse products and plug-ins since 2003. Started the development of the JAX-WS Tools component in 2008 while working for IONA Technologies. Responsible for the design and implementation of multiple features in the JAX-WS Tools component. Currently a committer on the Orbit project.
- **Oisin Hurley** -- Committer, Progress Software
	- Open Source Tools Architect at Progress Software working on the FUSE Integration Designer. Oisin is also the PMC lead for the SOA Tools Project and a committer on the SCA

Tools, Orbit and b3 projects. Oisin worked on the initial JAX-WS Tools contribution and continues to work on the JAXB Tooling in the component. Oisin is a member of the Architecture and Planning Councils and mentors the Faceted Framework, BPMN Modeler and Swordfish projects.

- **Danail Branekov –** Committer, SAP AG
	- Danail is an Eclipse developer at SAP AG since 2004. He has been focused on implementing web service provisioning and consumption tools in the Eclipse based SAP NetWeaver Developer Studio. He co-developed the JAX-WS DOM Tools contribution and continues to work on that contribution in an integration, maintenance and support role.

# **IP Log and Documentation**

IP Log URL : [http://www.eclipse.org/projects/ip\\_log.php?projectid=webtools.incubator](http://www.eclipse.org/projects/ip_log.php?projectid=webtools.incubator)

## **IP Log for WTP Incubator JAX-WS Tools component**

### **Licenses**

• Eclipse Public License v1.0

### **Third-Party Code**

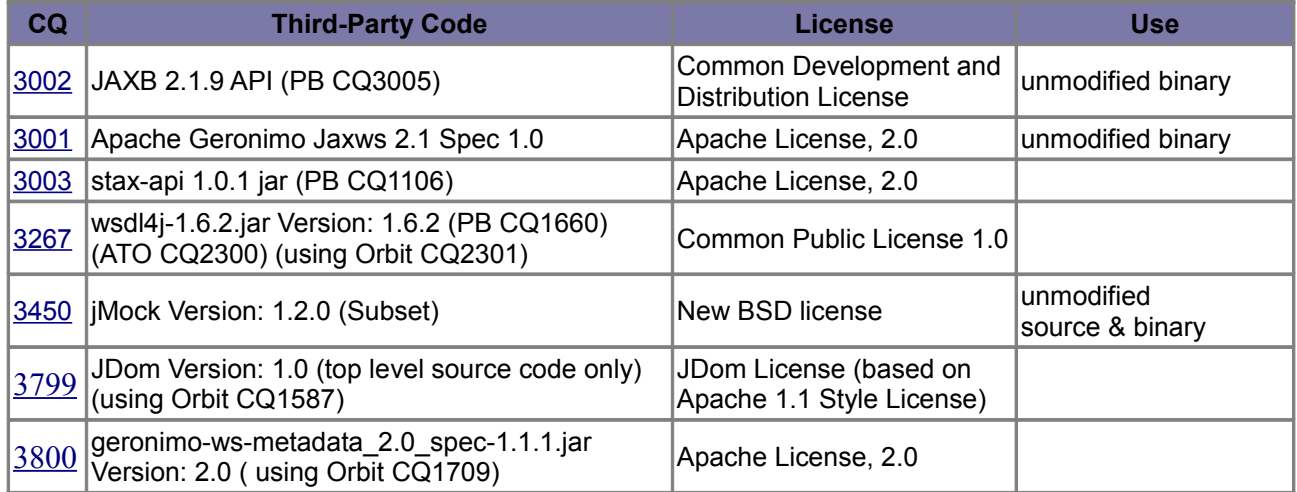

### *No pre-req dependencies*

### **Committers**

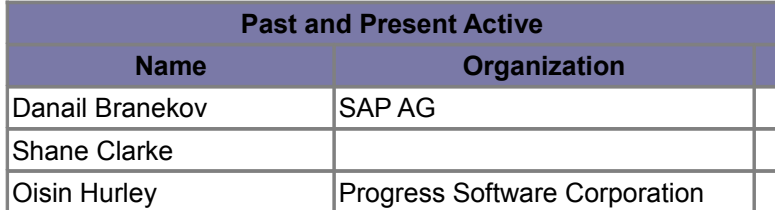

### **Contributors and Their Contributions**

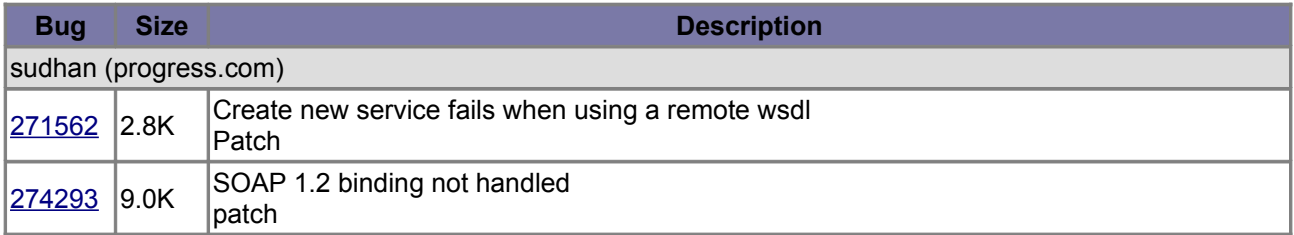

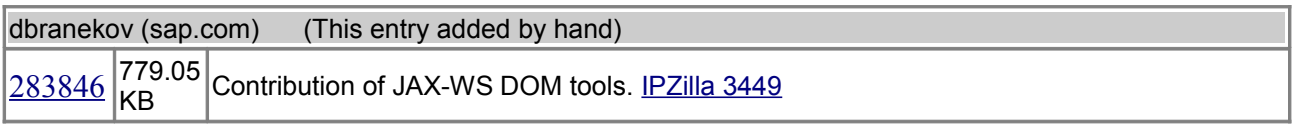

## **Repositories**

The information contained in this log was generated by using commit information from the following repositories:

/cvsroot/webtools/incubator

/cvsroot/webtools/webtools.maps/releng.incubator